# VYSOKÉ UČENÍ TECHNICKÉ V BRNĚ

BRNO UNIVERSITY OF TECHNOLOGY

FAKULTA INFORMAČNÍCH TECHNOLOGIÍ ÚSTAV INTELIGENTNÍCH SYSTÉMŮ

FACULTY OF INFORMATION TECHNOLOGY DEPARTMENT OF INTELLIGENT SYSTEMS

## SIMULÁTOR A TRENAŽER DIGITÁLNÍCH FOTOAPARÁTŮ ŘADY CANON IXUS 60

BAKALÁŘSKÁ PRÁCE BACHELOR'S THESIS

AUTHOR

AUTOR PRACE OND ´ REJ MELKES ˇ

BRNO 2008

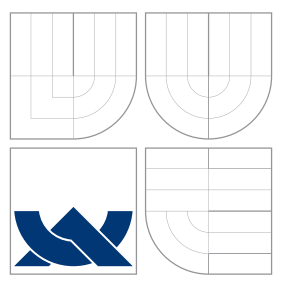

### VYSOKÉ UČENÍ TECHNICKÉ V BRNĚ BRNO UNIVERSITY OF TECHNOLOGY

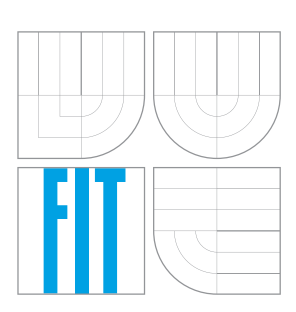

FAKULTA INFORMAČNÍCH TECHNOLOGIÍ ÚSTAV INTELIGENTNÍCH SYSTÉMŮ

FACULTY OF INFORMATION TECHNOLOGY DEPARTMENT OF INTELLIGENT SYSTEMS

## SIMULÁTOR A TRENAŽER DIGITÁLNÍCH FOTOAPARÁTŮ ŘADY CANON IXUS 60

CANON IXUS 60 DIGITAL CAMERAS SIMULATOR AND TRAINER

BAKALÁŘSKÁ PRÁCE BACHELOR'S THESIS

AUTHOR

**SUPERVISOR** 

AUTOR PRACE OND ´ REJ MELKES ˇ

VEDOUCÍ PRÁCE Doc. Ing. JIŘÍ KUNOVSKÝ, CSc.

BRNO 2008

Zadár / bekatalské práce/6385/2007.banak.c01

Vysoké učení technické v Brně - Fakulta informačních technologií

Ústav inteligentních systémů

Akademický roz 2007/2008

#### Zadání bakalářské práce

Řešitel: Melkes Ondřei

Chor-Informační technologie

Téma: Simulátor a trenažer digitálních futoaparátů řady CANON IXUS 60 Kategorie: Modelování a simulace

Pokyny:

- 1. Seznamte se podrobně s obsluhou fotoaparátů řady CANON IXUS 50.Vytvořte program pro prezentaci názorných fotografií, kterými podete demonstruvat, jaké možnosti poskytuje digitální fotoaparát v režimu "Prohlížení", Fotografie, včetně odpovídajícího popisu displeje fotoaparátu, vytvořte ve vhodněm formátu.
- 2. Vytvořte podobně program pro prezentaci názorných fotografií v režimu "Fotografování", opět včetně ikon displeje fotoaparátu.
- 3. Navrhněte a implementujte program, který bude simulovat chování fotoaparátu v režimu "Fotografování" a který bude sloužit jako trenažér.
- 4. Zhodnotte výhody a nevýhody navrhovaného řešení.

Literatura:

· podle pokynů vedoucího

Při obhajobě semestrální části projektu je požadováno:

 $-$  Body 1 a 2

Podrobné závazné pokyny pro vypracování bakalářské práce naleznete na adrese http://www.fit.vutbr.cz/info/szz/

Technická zpráva bakalářské práce musí obsahovat formulaci cíle, charakteristiku současného stavu, teoretická a odborná východiska řešených problémů a specifikaci etap (20 až 30% celkového rozsahu technické zprávy).

Student odevzda v jednom výtisku technickou zprávu a v elektronické podobě zdrojový text technické zprávy, úplnou programovou dokumentaci a zdrojové texty programů. Informace v elektronické podobě oudou uloženy na standardním nepřepisovatelném paměťovém médiu (CD-R, DVD-R, apod.), které bude vluženo do písemné zprávy tak, aby nemonlo dojít k jeho ztrátě při běžné manipulaci.

Verloucí<sup>.</sup> Kunovský Jiří, doc. Ing., CSc., UTTS FIT VUT Datum zadání: 1. listopadu 2007 Datum odevzdání: 14. května 2008 SORÉ UNENÍ TECHNICKÉ V BRNĚ

Botarta ishi in unani mchiviloviti<br>Ustav inteligentinga evt lema 612 no unik Solutionene ger

doc. Dr. Ing. Petr Hanáček vedouci ústavu

#### LICENČNÍ SMLOUVA POSKYTOVANÁ K VÝKONU PRÁVA UŽÍT ŠKOLNÍ DÍLO

uzavřená mezi smluvními stranami

#### $1.$  Pan

Jméno a příjmení: Ondřej Melkes Id studenta: 83005 Květnická 1628, 666 01 Tišnov Bytem: 08.06.1984, Brno Narozen: (dále jen "autor")

#### 2. Vysoké učení technické v Brně

Fakulta informačních technologií se sídlem Božetěchova 2/1, 612 66 Brno, IČO 00216305 jejímž jménem jedná na základě písemného pověření děkanem fakulty:

a

(dále jen "nabyvatel")

#### Článek 1 Specifikace školního díla

1. Předmětem této smlouvy je vysokoškolská kvalifikační práce (VŠKP): bakalářská práce

Simulátor a trenažer digitálních fotoaparátů řady CANON IXUS Název VŠKP: 60

Vedoucí/školitel VŠKP: Kunovský Jiří, doc. Ing., CSc. Ústav inteligentních systémů Ústav: 

VŠKP odevzdal autor nabyvateli v:

tištěné formě počet exemplářů: 1

počet exemplářů: 2 (1 ve skladu dokumentů, 1 na CD) elektronické formě

- 2. Autor prohlašuje, že vytvořil samostatnou vlastní tvůrčí činností dílo shora popsané a specifikované. Autor dále prohlašuje, že při zpracovávání díla se sám nedostal do rozporu s autorským zákonem a předpisy souvisejícími a že je dílo dílem původním.
- 3. Dílo je chráněno jako dílo dle autorského zákona v platném znění.
- 4. Autor potvrzuje, že listinná a elektronická verze díla je identická.

#### Článek<sub>2</sub> Udělení licenčního oprávnění

- 1. Autor touto smlouvou poskytuje nabyvateli oprávnění (licenci) k výkonu práva uvedené dílo nevýdělečně užít, archivovat a zpřístupnit ke studijním, výukovým a výzkumným účelům včetně pořizování výpisů, opisů a rozmnoženin.
- 2. Licence je poskytována celosvětově, pro celou dobu trvání autorských a majetkových práv k dílu.
- 3. Autor souhlasí se zveřejněním díla v databázi přístupné v mezinárodní síti:
	- $\Box$  ihned po uzavření této smlouvy
	- □ 1 rok po uzavření této smlouvy
	- $\Box$  3 roky po uzavření této smlouvy
	- □ 5 let po uzavření této smlouvy
	- □ 10 let po uzavření této smlouvy
	- (z důvodu utajení v něm obsažených informací)
- 4. Nevýdělečné zveřejňování díla nabyvatelem v souladu s ustanovením § 47b zákona č. 111/1998 Sb., v platném znění, nevyžaduje licenci a nabyvatel je k němu povinen a oprávněn ze zákona.

#### Článek<sub>3</sub> Závěrečná ustanovení

- 1. Smlouva je sepsána ve třech vyhotoveních s platností originálu, přičemž po jednom vyhotovení obdrží autor a nabyvatel, další vyhotovení je vloženo do VŠKP.
- Vztahy mezi smluvními stranami vzniklé a neupravené touto smlouvou se řídí  $2.$ autorským zákonem, občanským zákoníkem, vysokoškolským zákonem, zákonem o archivnictví, v platném znění a popř. dalšími právními předpisy.
- 3. Licenční smlouva byla uzavřena na základě svobodné a pravé vůle smluvních stran, s plným porozuměním jejímu textu i důsledkům, nikoliv v tísni a za nápadně nevýhodných podmínek.
- 4. Licenční smlouva nabývá platnosti a účinnosti dnem jejího podpisu oběma smluvními stranami.

Melkes Ondry

Autor

Nabyvatel

### Abstrakt

Bakalářská práce se zabývá tvorbou výukových manuálů a simulace pro digitální fotoaparát Canon IXUS 60. Hlavní učel manuálů je podpora výuky na univerzitě třetího věku, proto je důraz kladen na přehlednost. Simulace digitálního fotoaparátu umožňuje vyzkoušet možnosti zařízení, jak při výuce, tak před koupí.

### Klíčová slova

Canon IXUS 60, digitální fotografie, digitální fotoaparát, univerzita třetího věku, výuka, manuál, simulace, trenažér

### Abstract

Bachelor's thesis deals with the creation of tutorial manual and simulations for digital camera Canon IXUS 60. The main purpose of the manual is teaching at the University of the third age, therefore emphasis is on the clarity. Simulation of digital camera allows testing of digital camera, as by teaching, as before buying.

### Keywords

Canon IXUS 60, digital photography, digital camera, the university of the third age, teaching, manual, simulation, trainer

### **Citace**

Ondřej Melkes: Simulátor a trenažer digitálních fotoaparátů řady CANON IXUS 60, bakalářská práce, Brno, FIT VUT v Brně, 2008

### Simulátor a trenažer digitálních fotoaparátů řady CANON IXUS 60

### Prohlášení

Prohlašuji, že jsem tuto bakalářskou práci vypracoval samostatně pod vedením pana Doc. Ing. Jiří Kunovského, CSc. Uvedl jsem všechny prameny a publikace, ze kterých jsem čerpal.

> . . . . . . . . . . . . . . . . . . . . . . . Ondřej Melkes 13. května 2008

### Poděkování

Rád bych poděkoval panu Doc. Ing. Jiřímu Kunovskému, CSc. za konzlutace a odbornou pomoc při tvorbě této bakalářské práce. Dále bych chtěl poděkovat paní Mgr. Janě Skokanové za ochotu při nahrávání obsahu LCD panelu fotoaparátu.

c Ondˇrej Melkes, 2008.

Tato práce vznikla jako školní dílo na Vysokém učení technickém v Brně, Fakultě informačních technologií. Práce je chráněna autorským zákonem a její užití bez udělení oprávnění autorem je nezákonné, s výjimkou zákonem definovaných případů.

## Obsah

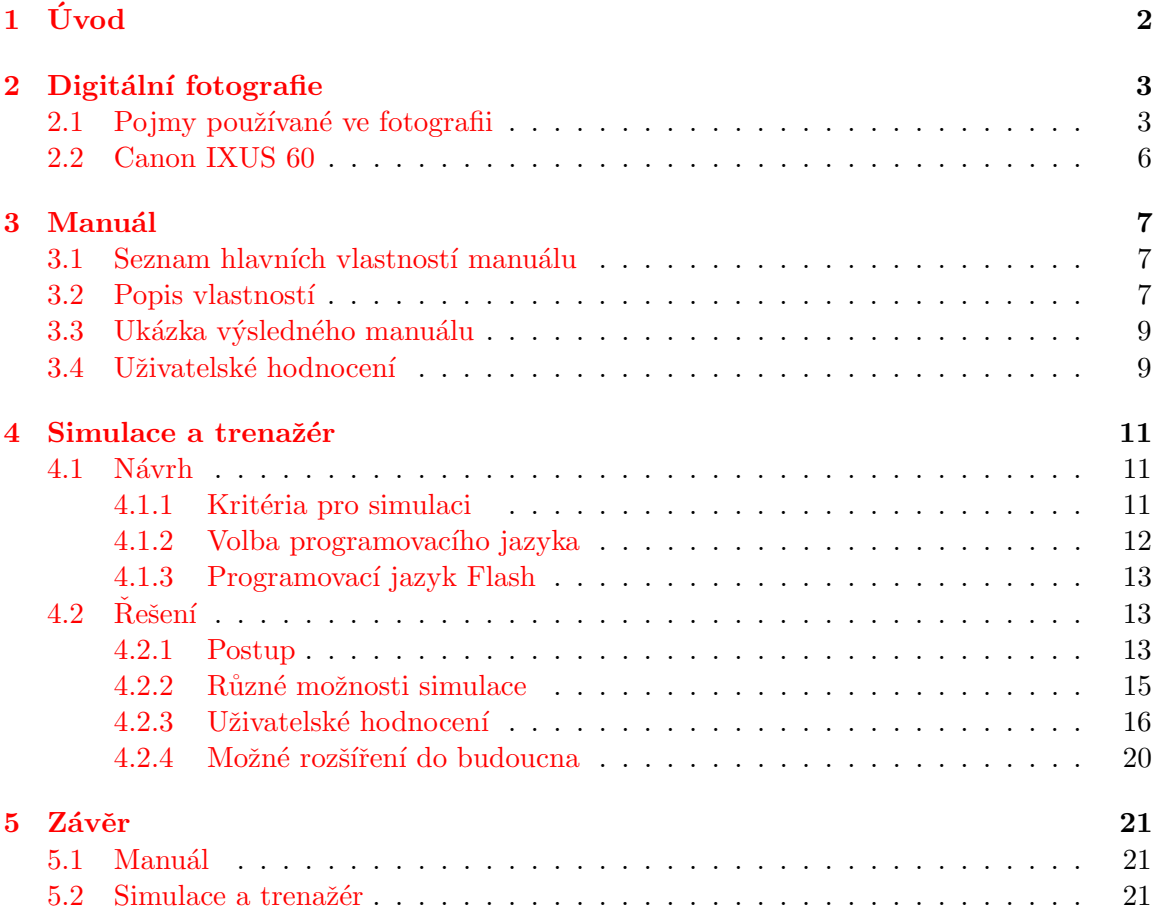

## <span id="page-8-0"></span>Kapitola 1

## Úvod

V dnešní době nabízí trh nepřeberné množství aparátů, ve kterém se laik nevyzná. Navic fotoaparáty mají velmi mnoho funkcí, které jsou složitě popsány, především pro seniory bez technického vzdělání. Ve firemních manuálech jsou využívány technické nákresy bez ukázek a osvětlujících příkladů. Tato obtížnost a nevhodnost manuálů může mít za následek ztrátu zájmu o fotografování, případně může některé osoby odradit od koupě. A proto je účelem mojí bakalářské práce vytvoření jednoduchého navodu a simulace pro fotoaparát Canon IXUS 60.

V první kapitole se seznámíme se základními pojmy používanými při fotografování, dále si popíšeme fotoaparát Canon IXUS 60.

Druhá kapitola se zabývá tvorbou manuálů, reaguje na problémy při psaní a ukazuje jejich řešení.

Uvodní část třetí kapitoly se zabývá návrhem a tvorbou simulace, volbou vhodného jazyka a jeho popisem. Následující část nazvaná řešení se zabývá samotnou tvorbou simulace, popisuje různé mnou zvolené možnosti a přidává uživatelské hodnocení těchto možností.

Závěr se pak zabývá hodnocením bakalářseké práce jako celku a nabízí další rozšíření pro manuály a simulace.

## <span id="page-9-0"></span>Kapitola 2

## Digitální fotografie

Digitální fotografie je v současnosti velmi oblíbená, protože přináší řadu výhod oproti klasickému, analogovému fotografování. Například je přínosem možnost fotografii rovnou prohlédnout, bez nutnosti ji vyvolat, dále jsou tyto fotografie snadno upravitelné, dají se lehce vymazat. Nevýhodou těchto fotografií je jejich menší kvalita oproti analogovým. Informace o fotografii jsem čerpal z internetových stránek, především z odkazů  $[1]$ ,  $[2]$  a  $[3]$ .

#### <span id="page-9-1"></span>2.1 Pojmy používané ve fotografii

Zde se seznámíme se základními pojmy používanými v digitální fotografii. Tyto termíny se vyskytují v publikacích o fotografování velmi často a při zpracování této práce jsem se s nimi detailně seznámil. Bez těchto znalostí by nebylo možné bakalářskou práci vytvořit, především část s manuály. Zde uvedený přehled stačí pro základní fotografování, pojmy jsou řazeny abecedně.

#### Autofocus (AF)

Automatické doostřování v digitální fotografii, které umožnuje zaostřit snímek i mimo střed hledáčku. Automatika u většiny fotoaparátů pracuje bez problémů, přesto se na ni nedá spolehnout stoprocentně. Pro fotografie umělecké či profesionální se vyplatí ostřit manuálně.

#### Automatický režim

Přístroj sám nastavuje potřebné vlastnosti fotografie, jako je například clona nebo doba expozice. Tato nastavení umožňuje vložený software. Tento způsob je vhodný pro běžné focení nebo momentky, kdy potřebujeme fotit rychle bez složitého nastavování. Jeho nevýhoda je nižší kvalita výsledků, než dosáhne člověk.

#### Blesk

Pomocí tohoto zařízení, se na krátký okamžik velmi intenzivně osvětlí okolí. To umožní kratší dobu expozice, než by bylo jinak nutné. Používá se především za tmy nebo šera. Při fotografování s pomocí blesku může dojít k nepříjemnému efektu, který se nazývá červenné oči. V některých speciálních režimech slouží blesk i k vylepšení vzhledu fotografií.

#### Citlivost ISO

Vyjadřuje světelnou citlivost snímku. S nižší hodnotou ISO roste potřeba kvalitního osvětlení scény, kterou fotíme. Vhodné podmínky pro nízké hodnoty jsou například za jasného dne. Vyšší hodnoty ISO se používají za tmy nebo šera, protože jsou na světlo citlivější a nepotřebují jej tolik. Nevýhodou je jejich menší kvalita, fotografie je zrnitá.

#### Clona

V každém objektivu je clona, která je tvořena sadou neprůhledných lamel. Lamely umožňují měnit velikost otvoru, kterým do fotoaparátu prochází světlo. Čím bude menší množství propouštěného světla, tím bude obraz tmavší a expoziční doba delší. Clona funguje podobně jako oční duhovka.

#### Doba expozice (osvitu)

Časový interval, během kterého na fotocitlivou vrstvu působí světlo. Je řízena závěrkou, uvádí se ve zlomcích sekundy. Doba osvitu má být volena tak, aby pohyb fotografovaného předmětu nevyvolal neostrost snímku, je tedy nepřímo úměrná rychlosti fotografovaného předmětu.

#### DPI

Označení DPI znamená Dots Per Inch, tedy body na palec. Tato vlastnost určuje kvalitu fotografie, která je tím hladší, čím vyšší je hodnota DPI. U fotografií pro tisk se používá rozlišení kolem 300 DPI, protože lidské oko není více schopno rozlišit. Fotografie na obrazovce mají rozlišení 72 DPI, více není monitor schopen zobrazit.

#### Hloubka ostrosti

Je to vzdálenost dvou rovnoběžných rovin od fotoaparátu, které se zobrazí na snímku dostatečně ostře. Tyto roviny jsou kolmé k optické ose. Hloubka ostrosti se zvyšuje s rostoucím clonovým číslem. Tento parametr ovlivňuje vzhled fotografie. Například ostříme na osobu ve vzdálenosti 5 metrů. Malá hloubka ostrosti může způsobit, že předměty ve vzdálenosti např. 3 a 7 metrů už budou neostré, rozmazané. Někdy tento jev může být žádoucí, jindy se mu chceme vyhnout. Hloubka ostrosti závisí na ohniskové vzdálenosti a na velikosti clony.

#### Kompakt

Fotoaparát, kde se o většinu nastavení stará automatika, bez nutnosti složitých nastavení pro běžné uživatele. Tento druh aparátů je vhodný pro běžné fotografování, nicméně pro umělecké a profesionální fotografování se nepoužívá.

#### LCD panel

Malá obrazovka digitálního fotoaparátu, na které se zobrazuje focená scéna, nastavení pro snímek, uložené fotografie v paměti fotoaparátu a mnohé další informace.

#### Makrofotografie

Způsob fotografování na velmi blízké vzdálenosti, přesněji asi do 25 cm. Makro nám na takto krátkou vdálenost zobrazí více detailů, než rozezná lidské oko. Tedy se zaměřuje na fotografování malých objektů, jako je například hmyz či detaily květin. Provádí se pomocí standardního nebo speciálního objektivu až do zvětšení 30 ku 1. Pro větší zvětšení se vyplatí použít mikroskop. Vyžaduje vybavení, které je k tomuto způsobu focení uzpůsobeno.

#### Manuální režim

Fotograf nastavuje potřebné vlastnosti snímku, většinou za účelem dosažení tvůrčího záměru nebo tam, kde automatika selhává. Drobnou nevýhodou tohoto způsobu je nutnost nastavit každou fotografii zvlášť. Nicméně, pokud se s tímto režimem uživatel naučí pracovat, výsledkem budou kvalitnější a hezčí fotografie.

#### Megapixel (MP)

 $1$  megapixel =  $1000x1000$  obrazových bodů. Protože jsou zavedena standardizovaná rozlišení, prodávají se různé řady digitálních fotoaparátů — např. 1,3 MP, což odpovídá rozlišení 1280 na 960. Obecně platí, že čím více má digitální fotoaparát megapixelů, tím kvalitnější fotografie pořídíme.

#### Ohnisková vzdálenost

Určuje úhel záběru. Čím menší ohnisková vzdálenost, tím širší úhel je zabírán a naopak. U digitálních fotoaparátů je reálná ohnisková vzdálenost mnohdy přepočítávána na ekvivalent u 35mm kinofilmového přístroje. Rozdíl je způsoben jinou velikostí snímacího prvku.

#### Pixel

Jeden obrazový bod na fotografii. Z těchto bodů, složených vedle sebe, je tvořena digitální fotografie.

#### Negativ

Fotografický obraz na filmu nebo desce získaný vyvoláním a ustálením osvitnuté fotocitlivé vrstvy. Barevný obraz podává jasově převrácený a v doplňkových barvách. Barvy a jas jsou invertovány, to znamená, že to, co na výsledné fotografii vnímame jako světlo či bílou plochu, je v negativu zobrazeno černě. Na pozitivní obraz se převádí kopírováním. V digitálních fotoaparátech lze nastavit fotografování negativních snímků.

#### Objektiv

Optická soustava tvořící podstatnou část optických přístrojů vytváří co nejméně zkreslený reálný obraz pozorovaného předmětu.

#### Závěrka

Zařízení k ovládání světelného svazku procházejícího objektivem a řídícího expoziční dobu u fotoaparátů.

#### Zoom

Označení pro zvětšování snímku pomocí elektronicky ovládaných čoček fotoaparátu a prodlužování objektivu. Digitální zoom je speciální odnož zvětšování fotografie, zvětšuje se softwarově a obvykle dochází ke ztrátě kvality.

#### Zrcadlovka

Fotoaparát, který umožňuje měnit všechna nastavení, tak aby bylo dosaženo námi zvoleného efektu. Tento druh aparátů používají profesionální fotografové, ale na ovládaní je složitý. Nevhodný pro začínající fotografy.

#### <span id="page-12-0"></span>2.2 Canon IXUS 60

Tento fotoaparát je velmi jednoduchý, uživatelsky přívětivý. Jedná se o kompakt, tedy o aparát s omezeným množstvím funkcí. To je výhoda pro začínající fotografy nebo pro osoby, které chtěji hezké fotografie z dovolených a oslav. Pro umělecké fotografování se již tento aparát nehodí, protože nemá k dispozici některá podstatná nastavení, například nelze nastavit přesné hodnoty pro clonu a pro dobu expozice. O tato nastavení se stará automatika fotoaprátu. Dále je vhodný pro osoby se slabším zrakem, protože LCD panel je velký, stejně jako písmo a ikony pro různá nastavení.

## <span id="page-13-0"></span>Kapitola 3

## Manuál

Tato část bakalářské práce se zabývá tvorbou návodů pro fotoaprát Canon IXUS. Firemní manuály jsou nevyhovující z několika důvodů. Hlavní důvody jsou nepřehlednost a příliš mnoho informací. Takto zpracované materiály mohou vyhovovat profesionálům nebo technikům, nicméně pro amatérské či začínající fotografy, zvláště bez technického vzdělání, jsou matoucí.

Učelem mnou tvořených manuálů nebylo vytvořit návod pro samotné fotografovaní, kde by se vysvětlovalo co je to blesk, makro atp. Předpokládám, že význam těchto pojmů čtenář již zná. Dále nebylo cílem popsat všechny možnosti fotoaparátu. Důležité je, aby materiály poskytly základní přehled o funkcích fotoaparátu, pro tento účel není třeba zabíhat do pokročilých nastavení aparátu.

#### <span id="page-13-1"></span>3.1 Seznam hlavních vlastností manuálu

Výsledné manuály by měly zahrnovat několik vlastností, z nichž některé jsou podstatné a jiné o něco méně. Zde je stručný přehled těch nejdůležitějších:

a) Materiály budou používány pro výuku digitální fotografie. Tato vlastnost nejvíce ovlivnila výslednou podobu.

b) Přehlednost. Orientace v manuálech by měla být snadná a neměl by být problém najít hledané informace.

c) Srozumitelnost. Pro čtenáře nesmí být problém postupovat dle návodu, tak aby dokázal co potřebuje.

d) Názornost. Jednotlivé kroky a nastavení musí být názorně úkázany, bez zbytečných informací navíc.

e) Přístupnost. Materiály musí být napsány velkým písmem, tak aby text přečetl i člověk hůře vidící.

#### <span id="page-13-2"></span>3.2 Popis vlastností

Zde je k jednotlivým vlastnostem uvedeno, jakým způsobem jsem této vlastnosti dosáhl a proč jsem zvolil dané řešení, případně problémy, ktere se při řešení vyskytly.

#### a) Materiály pro výuku

Tato vlastnost nejvíce ovlivnila výslednou formu manuálů. Mnou uvažované formy byly: dokument formátu A5 či jiné velikosti, HTML stránka, výuková prezentace. Zvolil jsem prezentaci z několika důvodů. Hlavně je to časté používání prezentací ve výuce na školách, kde jsou velmi oblíbené. Navíc je prezentace vhodným kompromisem mezi dokumentem a HTML stránkou. Dokument je vhodnější pro tisk, zatímco pro čtení na počítači není tak pohodlný. U HTML stránky je to přesně opačně, její hlavní určení je v počítači a internetu. Prezentace v sobě zahrnouje výhody obou, lze s ní snadno a pohodlně pracovat na počítači, ale také ji lze vytisknout.

Nástroj na tvorbu prezentace jsem zvolil OpenOffice Impress. Kancelářský balík OpenOffice nabiz´ı podobnou funkcionalitu jako Microsoft Office s jednou pro mˇe podstatnou výhodou, kterou je přímý export do PDF formátu.

Možné rozšíření do budoucna je použití audio a video nahrávek, kde by byly další doplňující informace. Video nahrávka by mohla zachycovat práci s aparátem, kterou by lektor vhodně okomentoval.

#### b) Přehlednost

Přehlednosti jsem docílil rozdělením manuálů na několik oddělených prezentací, kde se každá zabývá konkretní části. Například jedna prezentace se zabývá režimem fotografování, jiná režimem videa, další se zabývají nabidkami menu fotoaparátu Canon. Nevýhodou může být přílišná rozkouskovanost těchto materiálů, kdy uživatel nebude vědět, kde hledat daný problém. Výhodou je de facto to samé. Pokud čtenář ví, do jaké kategorie jeho problém spadá, snadno jej nalezne.

#### c) Srozumitelnost

Pro co největší srozumitelnost jsem se v jednotlivých prezentacích snažil co nejvíce vyvarovat dlouhým souvětím, cizím slovům a příliš mnoha informacím na jednotlivých slidech. Dále sem spadá používání jednotné terminologie, aby nebyl uživatel maten používáním jiných názvů pro stejné věci.

#### d) Názornost

Dosáhnout této vlastnosti bylo na manuálech to nejkomplikovanější. Nejprve bylo třeba zvážit, jak názornosti docílit. Bylo zde několik možností, ze kterých jsem nakonec jsem zvolil řešení, kdy je v prezentaci zobrazena jak fotografie aparátu, tak i LCD panel se všemi ikonami. Problém byl, jakým způsobem získat ikony a ostatní informace z LCD panelu. Možnosti, které mě napadly, byly dvě: nafotografování zapnutého fotoaparátu nebo natočení displeje pomocí streamovacího zařízení používaného na přednáškách. Druhé řešení mi přišlo výhodnější, protože jsem mohl využít jedinou fotografii samotného aparátu a měnit pouze fotografie displeje. Navíc využití streamovacího zařízení je příjemnější, něž fotografování aparátu po jednotlivých fotkách. Nevýhoda tohoto přístupu je v tom, že se pak musí vystříhat z natočeného videa potřebné snímky.

Další způsob, kterým jsem se snažil názornosti dosáhnout, je vyznačení tlačítek a ikon, které nás na daném slidu v tu chvíli zajímají.

#### e) Přístupnost

Pro přístupnost platí několik zásad, kterých jsem se držel. Mezi tyto zásady patří vhodný font, velikost fontu, dostatečně kontrastní zvýraznění, kontrastní barva hlavního textu a pozadí. Jako inspiraci jsem použil pravidla pro tvorbu internetových stránek, která jsou nejvíce používána právě tam, nicméně základní prvky jsou použitelné obecně. Zdroj těchto informací jsou především internetové stránky  $[4]$  a  $[5]$ .

#### <span id="page-15-0"></span>3.3 Ukázka výsledného manuálu

Na ukázku manuálu jsem zde vložil několik různých slidů z prezentace. Na prvním [3.1](#page-15-2) jsou vidět ovládací tlačítka, tento popis, respektive jemu podobný, se nachazí v každé části manuálu.

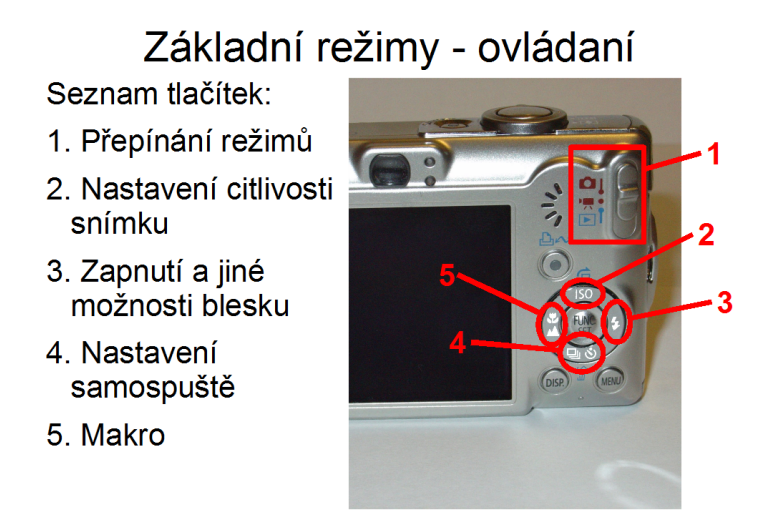

<span id="page-15-2"></span>Obrázek 3.1: Ovládání fotoaparátu

Na obrázku [3.2](#page-16-0) je zobrazen fotoaparát v okamžiku, kdy nastavujeme režim focení. Tento režim ovlivňuje podíl automatiky na focení a určuje, kdy je vhodné jej použít. Více o režimech automatického a manuálního focení bylo uvedeno v kapitole základní pojmy ve fotografii. Poslední ukázka [3.3](#page-16-1) zobrazuje fotoaparát při procházení jednotlivých vlastností menu. V menu je vidět možnosti nastavení autofocus u fotoaparátu Canon IXUS 60.

#### <span id="page-15-1"></span>3.4 Uživatelské hodnocení

Po vytvoření manuálů jsem otestoval jejich použitelnost v praxi. Bohužel možnost vyzkoušení je velmi omezená z několika důvodů. Těmi jsou použitelnost manuálů s fotoaparátem a také nedostatek zájemců vhodné věkové kategorie v mém okolí. Věkovou kategorii jsem omezil na občany starší padesáti let, protože jsem se zaměřil na použitelnost těchto materiálů pro univerzitu třetího věku. Z výše uvedených důvodu jsem test provedl pouze na své rodině.

Výsledky byly více méně pozitivní, ze čtyř osob manuálu neporozuměla pouze jedna. Je tedy vidět, že na manuálech by se dalo něco vylepšit, na straně druhé toho nebude mnoho. Je totiž třeba vzít do úvahy věk a zkušenost s technickými věcmi u zkoumaných osob a také to, že osoba nemusí chtít danou problematiku pochopit. Tento problém nenastane u osob, které si fotoaparát pořídily. Právě tito lidé mají největší zájem na naučení se s aparátem.

#### Další možnosti focení - Předvolby focení

Focení s tímto aparátem má několik možností, ty se liší množstvím potřebných nastavení, které můžeme nastavit. Od automatického režimu, kde mnoho věcí nemůžeme nastavit, až po ruční nastavení, kde lze změnit vše.

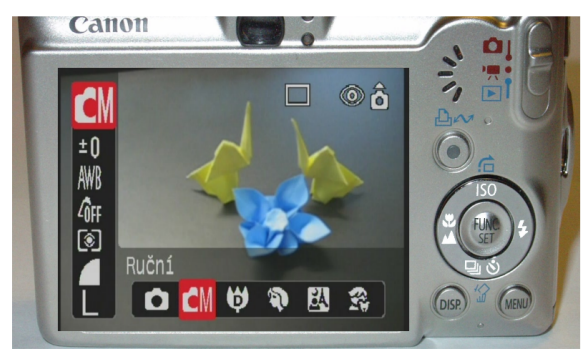

Obrázek 3.2: Předvolby focení

#### <span id="page-16-0"></span>Nastavení fotoaparátu - focení **AiAF**

AiAF - (Artifical Intelligence: Auto Focus) je automatický ostřící systém (AF - autofokus), který na základě speciálního programu vybere ostřící bod, na který zaostří i v případě, že je hlavní objekt umístěn mimo střed.

- 1. AiAF zapnut tovární nastavení aparátu.
- <span id="page-16-1"></span>2. AiAF vypnut - automatické ostření je vypnuto, ostří se na střed.

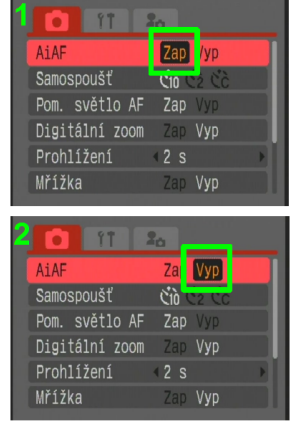

Obrázek 3.3: Nastavení fotoaparátu

## <span id="page-17-0"></span>Kapitola 4

## Simulace a trenažér

V této kapitole se budeme zabývat simulací fotoaprátu Canon IXUS 60. Účelem simulace je za prvé poskytnout případnému zákazníkovi přehled o fotoaprátu, za druhé je využitelný pro výuku jako ukázka použití. Zatím firmy vyrábějící fotoaparáty nenabízejí podobnou možnost, tedy zde není s čím můj produkt srovnat. Pokud by se tyto simulace vyráběli standardně k jednotlivým fotoaparátům, zákazník by si aparáty mohl odzkoušet na počítači. Získané informace by pak mohl využít při koupi, věděl by přesněji, které fotoaparáty jej zajímají.

#### <span id="page-17-1"></span>4.1 Návrh

Simulaci jsem oproti zadání rozšířil o režim videa, prohlížení a nabídky menu. Samotná simulace bez těchto možností nemá tak velký smysl z důvodu, že simulace neobsahuje takové věci jako plynulý zoom, vyfotografování scény se zvoleným nastavením a změnu scény za jinou. Nicméně tato funkcionalita nebyla požadována, proto jsem ji také nepovažoval za podstatnou. Místo ní jsem ji rozšířil o možnosti, které dle mého názoru mají vyšší informační hodnotu. Například na nich lze vysvětlit jednotlivé položky menu.

#### <span id="page-17-2"></span>4.1.1 Kritéria pro simulaci

Kritéria na simulaci byla podobná jako kritéria pro manuál. Bylo třeba dosáhnout přehlednosti, srozumitelnosti, názornosti a přístupnosti. Navíc má simulace sloužit jako trenažér pro odzkoušení možností. Další prvek, který u manuálů nebyl, je požadavek na snadnou dostupnost z internetu.

U simulace není možné tak snadno oddělit jednotlivé požadované vlastnosti od sebe, jak to je popsáno u manuálu, proto se k nim vyjádřím v jednom bodě. Další bod pak popisuje vlastnosti trenažéru.

#### a) Přehlednost, srozumitelnost, názornost a přístupnost

Pro zvýšení přehlednosti jsem se rozhodl zobrazovat pouze podstatné informace. Ty se nacházejí na zadní a horní straně fotoaparátu. Zadní strana obsahuje LCD panel a ovládací prvky, horní strana tlačítko pro zapnutí, spoušť a ovládání funkce zoom. Protože simulovaný fotoaparát by měl být co nejvíce shodný se svojí předlohou, uživateli by mělo být jasné, jak které tlačítko funguje a kdy se co stane. Simulace by tak měla být přehledná.

#### b) trenažér

Simulace fotoaparátu Canon IXUS 60 neslouží pouze k informormování zákazníka a k podání základního přehledu před nákupem. Další účel je jako výukový trenažér pro univerzitu třetího věku. Simulaci jsem uzpůsobil k tomuto účelu jejím rozšířením, jak bylo napsáno výše. Vhodný způsob použití je zároveň s manuály, kdy je v manuálech vysvětleno, co právě probíraná funkce způsobí a následně je ukázáno, kde se nachazí ovladácí tlačítko a jak se k funkci dostaneme.

#### <span id="page-18-0"></span>4.1.2 Volba programovacího jazyka

Výběr programovacího jazyka byl omezený především díky podmínce internetové přístupnosti. Simulace musí být snadno dostupná kvůli zakazníkům, kteří často nejsou s prací s počítačem dobře seznámeni. Z tohoto důvodu jsem zvažoval dvě možnosti, první bylo stažení spustitelného programu bez nutnosti instalace, druhou možností je zobrazení simulace přímo v okně prohlížeče. Obě tyto možnosti mají své výhody a nevýhody.

#### a) Stažení spustitelné aplikace

Zde jsem uvažoval o využití jazyka  $C++$  a knihoven pro openGL. Tento nástroj umožnuje snadnou tvorbu 3D modelů, což je jeho hlavní výhodou. Velmi efektivně by se pomocí tohoto nástroje dala vyvořit vizuálně velmi věrná 3D simulace fotoaparátu. Nevýhodou tohoto přístupu je nutnost stažení výsledné aplikace na počítač zákazníka, což v některých situacích není vhodné. Navíc na cílovém počítači nemusí být všechny potřebné knihovny a tím by vznikala nutnost jejich instalace. A to ne každý zakazník umí. Instalace samotné aplikace není vhodná, protože poteciální zákazník si může chtít vyzkoušet aparátů deset a instalovat pro každý aparát zvlášť simulace může zákazníka odradit. Z těchto důvodu jsem tuto možnost zavrhl.

#### b) Zobrazení simulace v prohlížeči

Tato varianta má velkou výhodu v tom, že uživatel se nemusí starat o žádné instalace, jednoduše klikne na odkaz, jak je zvyklý. Hlavním problémem je zde volba, pomocí čeho simulaci zpracovat. Nabízí se zde tři hlavní směry: javascript, java applet, flash.

Javascript, případně moderní platforma AJAX, umožňuje vyvářet složité aplikace. Na vyvoření simulace by tento jazyk bez větších potíží stačil. Bohužel je zde problém s chováním v jednotlivých prohlížečích, kdy některé programy jsou funkční ve Firefoxu ale nejsou spustitelné například v Opeře. Druhý důvod, proč jsem tento způsob zavrhl, bylo posílání velkých objemů dat, kdy se během zkoušení simulace posílají fotografie po internetu a uživatel by byl nucen čekat, než data dorazí.

Druhou možností bylo vytvoření simulace v Java appletu. Zde je výhoda, že se načtou všechna potřebná data před spuštěním simulace a uživatel již pak nemusí čekat během zkoušení. Nicméně, je zde problematické chování v jednotlivých prohlížečích a často se stane, že se Java applet nepodaří spustit. Navíc uživatel musí do prohlížeče instalovat plugin pro podporu jazyka Java. Proto jsem tuto variantu tak´e zavrhl.

Jazyk Flash je pro tuto simulaci nejvíce využitelný. Jeho nevýhodou je, že se, stejně jako u java appletu, musí instalovat zásuvný modul, nicméně ve všech hlavních prohlížečích funguje bez problémů. Tato spolehlivost a dostatečná síla jazyka Flash mě vedla k tomu, že jsem jej využil.

#### <span id="page-19-0"></span>4.1.3 Programovací jazyk Flash

Pro tvoření simulace fotoaparátu jsem využil 30ti denní testovací verzi programu Adobe Flash Professional 8. Toto omezení se negativně projevilo na kvalitě výsledné simulace, na které jsou patrné některé nedodělky, například mírně poskakující obsah LCD panelu. Je to z důvodu vysoké ceny tohoto programu a také toho, že Flash je uzavřený programovací jazyk.

Nyní si řekneme více o jazyku Flash a co nabízí. Výstupem jazyka Flash je animace, řada snímků, které se mezi sebou postupně vyměňují. Obsah snímků je tvořen vektorovou grafikou, která má oproti rastrové některé výhody: je matemticky popsána, je menší než grafika rastrová a při zvětšení či zmenšení objektu nedochází ke ztrátě kvality. Nevýhodou je vyšší náročnost na výpočet procesoru, dále se nehodí na složitější obrazce. Výslednou animaci můžeme ovlivnit pomocí jazyka ActionScript.

Jazyk ActionScript nabizí podobné možnosti jako běžné programovací jazyky. Jeho hlavní účel je však již zmíněné řízení simulace, ke kterému je uzpůsoben. K ovladání animace slouží události a příkazy. Zatímco události generuje uživatel svojí činností, například pohybem myši nebo zmáčknutím tlačítka, příkazy jsou vnitřní ovládání animace, vkládá je programátor. Základní příkazy na ovládání animace jsou tyto funkce:

gotoAndPlay(kam, kterySnimek); - posune animaci na zvolený snímek

 $play()$ ; - spustí animaci

stop(); - zastaví animaci Dále ActionScript umožňuje definovat proměnné, které lze

zapsat jako lokální (mezi dvěma složenými závorkami) a globální, ktere se definují pomocí speciálního příkazu. Existují zde pole, ke kterým lze přistupovat standardním způsobem. Podmínky a cykly se zde zapisují stejným způsobem jako v jazyce C. Výčtem se jedná o podmínku if, cykly for, while a do while, a přepínač switch.

Pro definování vlastních funkcí je zde nutné využít speciální příkaz functions(), s uživatelsými funkcemi se pak pracuje obdobně jako s funkcemi dodanými firmou Adobe. Pozdější verze ActionScriptu umožnují i pokročilejší programátorske techniky jako práci s objekty.

#### <span id="page-19-1"></span>4.2 Rešení

V tomto oddíle si povíme více o tom, jak jsem řešil tvorbu simulace. Požadavky na simulaci jsou již uvedeny výše. V simulaci je použit jednoduchý model, který si nepamatuje předchozí kroky a závisí pouze na akutálním stavu. Tento model by se dal popsat například pomocí petriho sítě, jejíž zjednodušená podoba je zde [4.1.](#page-20-0) Tato petriho síť nepopisuje celý model, protože se v něm nenachází žádná problémová oblast. Stavy se od sebe výrazně neliší, je tu pouze výrazně větší počet přechodů. Díky tomu je petriho síť velmi komplikovaná a nepřehledná. Z tohotu důvodu ji zde celou neuvádím a je zde zobrazený pouze malý výsek této sítě.

#### <span id="page-19-2"></span>4.2.1 Postup

Při vytváření simulace jsem využil pouze několik málo základních možností jazyka Flash. Podrobnější poznání tohoto jazyka zatím nebylo možné díky výše uvedenímu omezení zkušební verze programu. Nicméně pro základní simulaci tento základ stačí.

Při samotné tvorbě simulace jsem začal nejdříve nakreslením základních ovládacích prvků, jako je Zapínání, Menu, Funcset a další podobná tlačítka. Po vytoření ovládaní jsem nakreslil vzhled fotoaparátu ze dvou pohledů, horního a zadního. Tyto dva pohledy

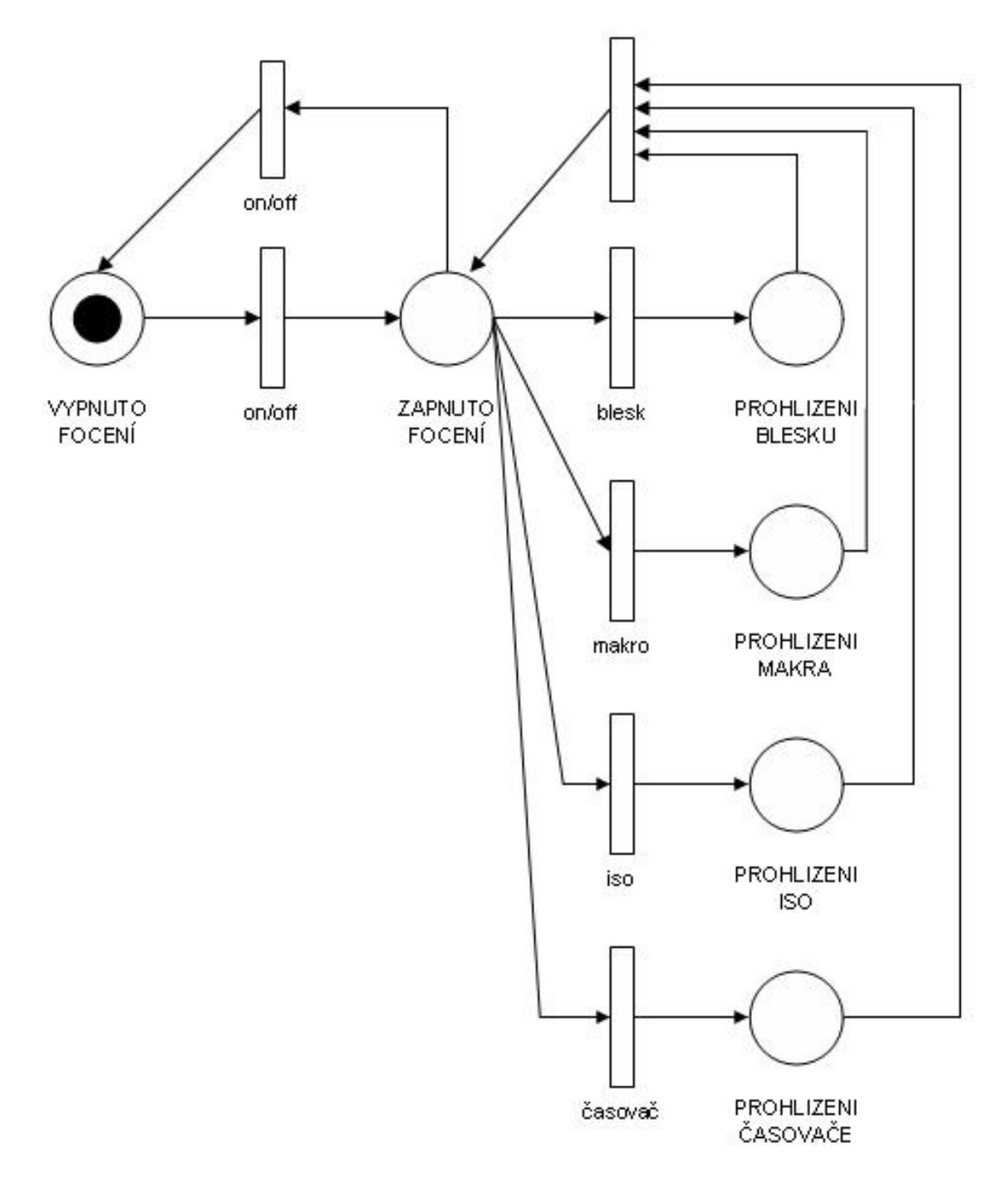

<span id="page-20-0"></span>Obrázek 4.1: Petriho síť

nám zobrazují všechny potřebné informace a zpřístupňují všechna důležitá ovládací tlačítka. Nyní se tvořila samotná simulace, kdy se na reakce uživatelského chování mění snímky animace. Tato část byla pracná, ale poměrně jednoduchá. Tím se myslí, že není třeba vymýšlet algoritmy nebo nějaké složité datové struktury.

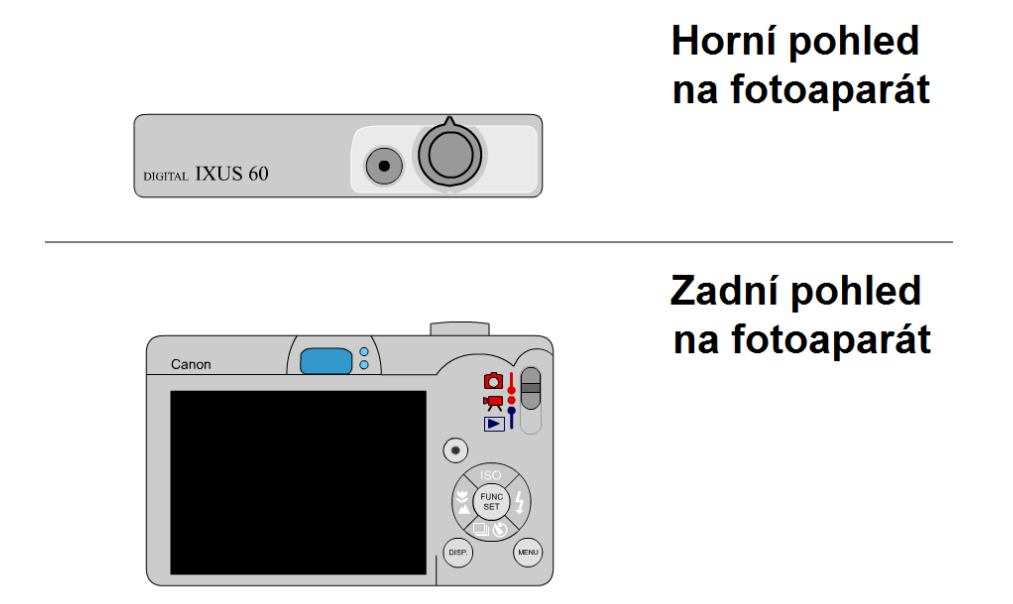

<span id="page-21-1"></span>Obrázek 4.2: Spuštění simulace. Fotoaparát je vypnutý.

Jako ukázku výsledné simulace zde ukáži dva obrázky ze simulace. Na obrázku [4.2](#page-21-1) je vidět simulace fotoaparátu, který je vypnutý. Simulace se aktivuje po kliknutí na tlačítko, kterým se aparát zapíná. Tento přepínač je na stejném místě jako u realného fotoaparátu.

Druhý obrázek [4.3](#page-22-1) nám ukazuje simulaci po kliknutí na tlačítko Funcset. V nabídce se nám zobrazí výběr různých režimů fotoaparátu, z nichž některé zatím nejsou v simulaci přístupné. Dále zde lze měnit nastavení rozlišení, kvality fotografie, osvětlení okolí a některé další.

#### <span id="page-21-0"></span>4.2.2 Různé možnosti simulace

Zde se budu zabývat různým přístupem k simulaci fotoaprátu. Díky možnostem jazyka Flash, jsem mohl využít animovaných částí simulace. Například ukázku nabídek menu jsem vytvořil jako animaci bez možnosti uživatelského zásahu. Toto omezení uživatele má důvod především v tom, že simulace je bezstavová, nepamatuje si uživatelem udělané změny. Proto jsem považoval za matoucí, nechat uživatele něco měnit a neřídit se jeho příkazy. Jako lepší řešení mi přišlo využití animace jako přehledu možných nastavení.

Podobně je vytvořeno tlačítko Funcset, kde je možnost zvolit, co se bude měnit. Samotná změna pak probíhá v animaci. Například si z nabídky vybereme clonu a v animaci uvidíme, že clona nám ovlivní světlost fotografie. Stejným způsobem si můžeme vybrat možnosti pro osvětlení, nastavení barev, výběr ostření fotoaparátu, kvalitu a rozlišení fotografie. Pak je tu ještě jedna speciální vlastnost, výběr režimu fotografování. Tyto režimy jsem uživateli umožnil procházet postupným proklikáním, především z důvodu možnosti zvolit dva z nich,

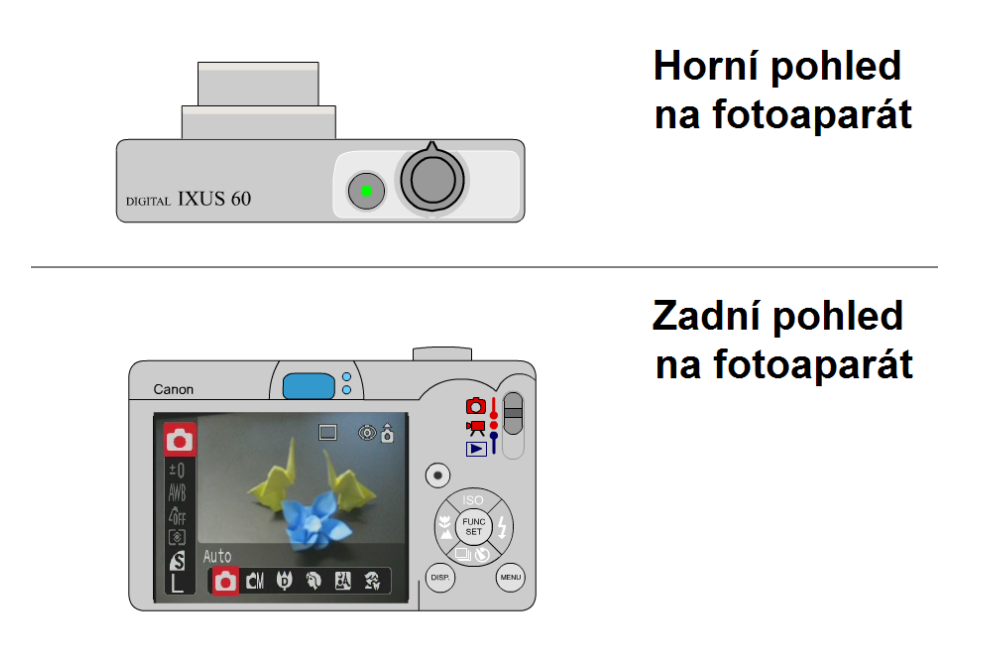

<span id="page-22-1"></span>Obrázek 4.3: Zapnutý fotoaparát - procházení menu.

automatický a manuální režim.

Pro tlačítka ovládající nastavení blesku, makra, samospouště a citlovosti ISO jsem zvolil čtyři různé způsoby zobrazení. Těchto způsobů jsem se držel pro každé podobné nastavení, tedy pro režim automatického fotografování, režim manuálního fotografování a režim videa. Samotné způsoby vypadají takto:

a) Pro blesk jsem zvolil jednoduché zobrazení bez animace, kdy uživatel může postupně proklikat všechny možnosti. Tato varianta nejméně odpovídá realitě, protože na LCD panelu zůstane informace příliš dlouho sama o sobě. Výsledek dotazníku, o kterém si řekneme později, však říká že i tato varianta má své zastánce.

b) U nabídky Makra jsem vybral řešení podobné jako u nabídky blesk, je zde možnost proklikat všechny možnosti. Rozdíl je zde ve využití jednoduché animace, která způsobí zmenšení velké ikony na menší po 2 vteřinách. Tato varinta nejvíce odpovída realitě.

a) Zobrazení možností pro citlivost ISO jsem vytvořil pomocí animace promítající pouze velké ikony hodnot, ktéré lze ve fotoaparátu nastavit. Výhodou této varianty je, že probíhá bez uživatelského zásahu.

d) Pro nabídku možností samospouště jsem zvolil variantu podobnou jako u citlivosti ISO. Také je zde animace, která probíhá bez uživatelského zásahu. Rozdíl je v tom, že se velké ikony po dvou vteřinách zmenší a ustoupí na správné místo.

Pro hodnocení jednotlivých variant jsem vytvořil již zmíněný dotazník.

#### <span id="page-22-0"></span>4.2.3 Uživatelské hodnocení

Po vytvoření simulace jsem chtěl vyzkoušet možnosti této simulace v praxi. To je u simulace mnohem jednodušší než u manuálů z několika různých důvodů. Jedním z důvodů je použitelnost samostatné simulace jako pomocníka před koupí fotoaparátu, proto odpadá nutnost mít u sebe aparát Canon IXUS 60. Dalším důvodem je, že tyto aparáty kupují lidé všech věkových kategorií, tedy jsem nebyl omezen věkem zúčastněných. Navíc je simulace určena jako internetový program a tak je mnohem jednoduší distribuce tohoto programu. Pro uživatelsky příjemnější možnost zhodnocení a také z důvodu znalosti konkrétních problémů, které jsem chtěl zhodnotit, jsem připravil tento dotazník. Dotazník jsem spolu ze simulací dočasně umístil na školní server eva.fit.vutbr.cz. Text dotazníku zní:

1) Simulace fotoaparátu se mi zdá: a) přehledná b) nepřehledná, zmatená 2) Ovlivnila by mě simulace při koupi fotoaparátu: a) ano, kladně b) ano, záporně c) ne, informace bych hledal jinde d) ne, fotoaparát bych si vyzkoušel v obchodě 3) Při přepínání možností fotografování (blesk, makro, ISO, samospoušť) se mi nejvíce líbí: a) proklikání všech možností, pouze velké ikony (blesk) b) proklikání všech možností, velké ikony se po vteřině zmenší(makro) c) animace všech možností (bez nutnosti proklikání), pouze velké ikony (ISO) d) animace všech možností (bez nutnosti proklikání), velké ikony se po vteřině zmenší (samospoušť) 4) Zpracováni tlačítka FUNCSET se mi: a) líbí b) nelíbí c) jiná možnost: -napište prosím jaká-(Touto otázkou se myslí postupné procházení levého menu, s animací průchodu spodní nabídky) 5) Zpracováni tlačítka MENU se mi: a) líbí b) nelíbí c) jiná možnost: -napište prosím jaká-(Touto otázkou se myslí animace menu, bez detailů, které nejsou zobrazeny. Je zde možnost přepnout pouze mezi hlavními nabídkami menu.)

6) Co bych na simulaci doplnil:

Po reakci uživatelů jsem si uvědomil, že v dotazníku chybí možnosti u některých dotazů. Například u první otázky třetí možnost: "1C) v některých místech zmatená, jinde přehledná" a u druhé otázky celkem podstatná možnost: "2E) pomocí simulace bych vybral skupinu aparátů, jejichž funkce mi vyhovují a ty bych si vyzkoušel v obchodě". Nicméně dotazník jsem v průběhu testu neměnil, aby měly získané odpovědi stejnou vypovídací hodnotu.

Další problém, který se tentokrát týká simulace, jsou chyby objevené při testovaní. Bohužel s těmito chybami jsem již nemohl nic udělat z důvodu vypršení 30ti denní testovací verze programu Flash Professional. Tento problém lze odstranit využitím jiného nástroje na tvorbu simulace nebo zakoupením licence. Na změnu nástroje bohužel nezbyl čas, také by to byla volba méně vyhovujícího programovacího jazyka.

Testu bakalářské práce se zúčastnilo 20 lidí. Dotazník jsem vyhodnotil po jednotlivých otázkách.

Otázka č. 1: Simulace fotoaparátu se mi zdá:

| Varianta                | Odpovědělo |
|-------------------------|------------|
| přehledná<br>a)         |            |
| b) nepřehledná, zmatená |            |

Jak je vidět, vetšina dotázaných si myslí, že simulace je přehledná. Pouze 3 osoby zvolily variantu B, z toho 2 dotázaní k této otázce uvedli poznámku, ve které svůj názor vysvětlili. Jako hlavní problém zde vidí chybějící popisky ovládacích tlačítek. Tato funkčnost se dá snadno přidat.

Otázka č. 2: Ovlivnila by mě simulace při koupi fotoaparátu:

| Varianta                                      | Odpovědělo |
|-----------------------------------------------|------------|
| a) ano, kladně                                |            |
| b) ano, záporně                               |            |
| c) ne, informace by ch hedal jinde)           |            |
| d) ne, fotoaparát bych si vyzkoušel v obchodě |            |

Zde bylo hodnocení méně jednoznačné než u předchozí otázky, zvláště díky chybějící odpovedi. Měla zde být navíc odpověď, která zní: "e) pomocí simulace bych vybral skupinu aparátů, jejichž funkce mi vyhovují a ty bych si vyzkoušel v obchodě", jak již bylo uvedeno výše. Přestože otázka byla nevhodně formulována, odpověď A zvolilo 11 dotázaných. Pouze jedna osoba uvedla odpověď B s vysvlětlením, že funkce nevyhovují. Jediný účástnik testu si odpověď E sám doplnil.

Otázka č. 3: Při přepínání možností fotografování (blesk, makro, ISO, samo $spoušt$ ) se mi nejvíce líbí:

| Varianta                                                               | Odpovědělo |
|------------------------------------------------------------------------|------------|
| a) proklikání všech možností, pouze velké ikony (blesk)                |            |
| b) proklikání všech možností, velké ikony se po vteřině zmenší (makro) |            |
| c) animace všech možností (bez nutnosti proklikání), pouze velké ikony |            |
| (ISO)                                                                  |            |
| d) animace všech možností (bez nutnosti proklikání), velké ikony se po |            |
| vteřine zmenší $(\text{samospoušť})$                                   |            |

U této otázky se ukázalo, že nejméně vhodné zpracování je animace pouze velkých ikon. Jak je viděť z odpověďí, tuto variantu si nevybral žádný z dotázaných. Nejvíce se lidem libí varianty, kde jsou zobrazeny všehny podstatné informace, jak je tomu u zpracování makra a časovače. Dohromady si tyto odpovědi vybralo více jak tři čvtrtiny dotázaných osob.

Otázka č. 4: Zpracováni tlačítka FUNCSET se mi:

| Varianta                             | Odpovědělo |
|--------------------------------------|------------|
| líbí<br>a)                           |            |
| b) nelíbí                            |            |
| c) jiná možnost: napište prosím jaká |            |

Protože žadný dotazaný nezvolil odpověď B, dalo by se tedy usoudit, že navržený způsob je alepsoň v základech správný. Nicméně hodnocení nebylo tak absolutní jak by se mohlo zdát, i přesto, že 16 osob zvolilo možnost A. Zbývající 4 osoby totiž zvolili možnost C s protichůdnými názory. Jedna část by si přála umožnit proklikání všech položek, druhá by v simulaci zrušila možnost proklikání režimu fotoaparátů, které nelze zvolit.

Otázka č. 5: Zpracováni tlačítka MENU se mi:

| Varianta                             | Odpovědělo |
|--------------------------------------|------------|
| líbí                                 |            |
| nelíbí                               |            |
| c) jiná možnost: napište prosím jaká |            |

Rozdělení odpovědí bylo podobné jako výše, jen s rozdílem, že se vyskytly 2 odpovědi B. Variantu A, tedy, že se zpracování líbí zvolilo 14 lidí. Zbývající 4 zvolili možnost C, kde opět byly dvě skupiny, jedna si přeje možnost proklikání, ve druhé by chtěli přidat pouze zvýraznění tlačítek, na které je možno kliknout bez nutnosti procházet celé menu. Za zmínku také stojí, že se odpověď C posledních dvou otázkach zvolili stejní lidé. Poslední

otázkou uvedenou v dotazníku se budu zabývat v dalším oddíle, který se nazývá: "Možné rozšíření do budoucna". Z odpovědí v dotazníku uvedených plyne, že se více než polovině uživatelů simulace líbí. Přesně 55 procent z dotázaných osob by simulace kladně ovlivnila při koupi fotoaparátu. Dále více jak 80 procent považuje simulaci za přehlednou a dalších 10 procent uvádí, že by stačilo několik drobných úprav, konkrétně přidání tutoriálů a popisků pro ovládací prvky a se simulací by byli spokojeni. Toto hodnocení považuji za pozitivní.

#### <span id="page-26-0"></span>4.2.4 Možné rozšíření do budoucna

Zde se nabízí mnoho možností, jak simulaci rozšířit do budoucna. Především se jedná o věci, které byly uvedeny ve vyplněných dotaznících. Nejvíce uživatelů by si přálo popisky ovládání a ukázky, jak se simulací fotoaparátu pracovat. Další návrh na toto téma bylo vytvoření tutoriálu, který by uživatele trenažérem provedl. Dále se jedná o doplňky simulace, které rozšíří její možnosti. Například je to přidání paměti nastavení. To proto, aby se správně zobrazovaly potřebné ikony a na výsledných fotografiích se mohla projevit uživatelská nastavení. Několik dotázaných si přeje funkční tlačítko spouště, aby si mohli případně nechat vygenerovat vlastní fotku na počítači. Dále jen stručným výčtem: plynulý zoom u fotoaparátu i u kamery, možnost změny fotografie zobrazené na LCD panelu, nastavení rozlišení.

Mimo výše uvedené vlastnosti si přejí uživatelé i video reálné obsluhy fotoaparátu, především pro porovnání simualce a reality.

## <span id="page-27-0"></span>Kapitola 5

## Závěr

Výsledkem této práce je vytvoření manuálu a simulace pro fotoaparát Canon IXUS 60. Dalším přínosem je získání přehledu o digitální fotografii, základní znalosti jazyka Flash. Jako nejvýznamnější znalost hodnotím nové vědomosti o problematice výuky na univerzitách třetího věku, znalost přístupnosti a vytvoření metodiky pro firemní návody.

#### <span id="page-27-1"></span>5.1 Manuál

Manuál vytvořený v průběhu bakalářské práce hodnotím jako velmi přínosný. Způsob, jak manuál předává informace, se nejspíše moc měnit nebude, možná se změní výsledná podoba nebo se změní rozsah, na který byl manuál vytvořen. Samotná koncepce menšího množství informací doplněného o několik souvisejících obrázků by mohla zůstat stejná. Ukazuje se totiž vysoká přehlednost a názornost pro tento způsob práce. Nemyslím si však, že tento způsob nahradí současný, spíše se budou vhodně doplňovat.

#### <span id="page-27-2"></span>5.2 Simulace a trenažér

Pro simulaci a trenažér je situace diametrálně odlišná, již brzy po vytvoření je jasné, že trenažér bude minimálně rozšířen o nové prvky, dále budou odstraněny aktuální chyby. Je však možné vykročit odlišnou cestou, například vytvořením virtuálního světa pro tréning fotografie. Další možností je vytvoření video tutoriálů s konkrétním fotoaparátem. Nejsmysluplnější pokračování by mohlo být vytvoření rozumného frameworku na tvorbu simulčních modelů pro různé řady fotoaparátů. Tento framework by měl být schopen vytvořit pro daný model simulaci a tutoriál s ukázkami použití.

## Literatura

- <span id="page-28-0"></span>[1] Kolektiv autorů. Webové stránky fotografování. http://www.fotografovani.cz.
- <span id="page-28-1"></span>[2] Kolektiv autorů. Webové stránky paladix. http://www.paladix.cz.
- <span id="page-28-2"></span>[3] Ondřej Neff. Webové stránky digineff. http://www.digineff.cz/.
- <span id="page-28-3"></span>[4] David Špinar. Webové stránky pravidla tvorby přístupného webu. http://www.pravidla-pristupnosti.cz/.
- <span id="page-28-4"></span>[5] David Špinar. Webové stránky přístupnost. http://pristupnost.nawebu.cz/texty/pravidla-standardy.php?full.

## Přílohy

- Příloha 1: Manuály k fotoaparátu Canon IXUS 60
- Příloha 2: Simulátor a trenažér fotoaparátu Canon IXUS 60